## **Event Listeners and Shapes**

#### **CSSE 221**

**Fundamentals of Software Development Honors** Rose-Hulman Institute of Technology

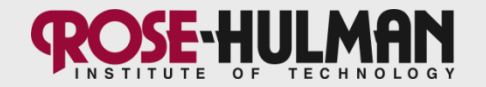

## **Announcements**

- HW3 solution posted
- Questions on Fifteen or GUIs?
- Please show me your Fifteen UML at your earliest convenience (for example, bring it to Thursday's exam)

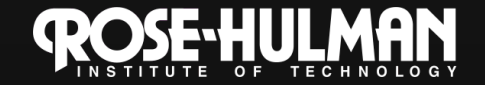

### How to do a capsule? **Round 2: +Demo and Activity**

- I still lecture (15-20 min).
	- You still create a summary and quiz.
- Now, you create the demonstration.
	- Code that shows a concept.
	- How will you know if your classmates are understanding it?
- Now, you create a *hands-on* activity for the class, like?
	- Start the demo code together (like SwingDemo)
	- Have them extend the demo code (like Salaried Employee)
	- Do a kinesthetic activity (like having the class act out a sort method)
	- Use your creativity!

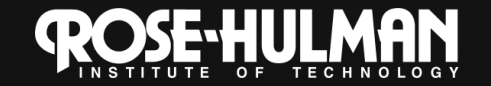

# **More about the Demo/Activity**

- Total time for both: ~25 minutes
- **Integrate** your quiz with your demo/activity:  $\bullet$ 
	- 2-3 questions should relate to them.
- **Roles of Teammates:** 
	- 1. Demo Driver: explains the code and adds any live code
	- 2. Roving Expert: checks if any students are having difficulties, asks if they need help
	- Questioner: chooses students to ask the  $3.$ questions on the quiz, asks them, and provides encouragement or corrective feedback as appropriate.

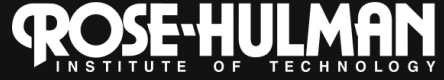

# **Capsule Deliverables**

- · 24 hours in advance:
	- Email me the quiz, key, and summary to me (as before) and a short script of the demo/activity so I can anticipate what you'll  $do.$
	- Commit your demo to csse221-201110-public
		- Include your section number (1 or 2) in the project name
	- I am most available on Monday mornings, Weds and Fridays if you have questions
- Rubric linked to in schedule.

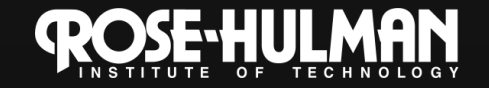

# This week: Fifteen assignment

- Monday:
	- Fifteen specification
	- GUIs using Java's Swing library
	- Intro to UML as a *design* tool
- Tuesday:
	- EventListeners: responding to user input
	- Shape classes
- Thursday:
	- Anonymous listeners
	- $-$  Exam 1

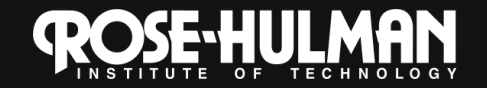

## Exam 1

- Thursday in class (90 minutes)
- Short written portion: closed-book
- Programming portion: open-book, 221 website (including summaries), Eclipse workspace
	- You may reference any course materials or any code that you did solo or with a partner

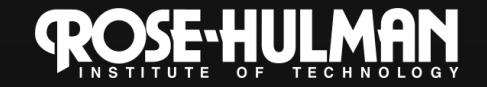

#### "Fifteen"

#### Arrays (especially 2D) **Creating GUIs**

using Swing Responding to mouse clicks

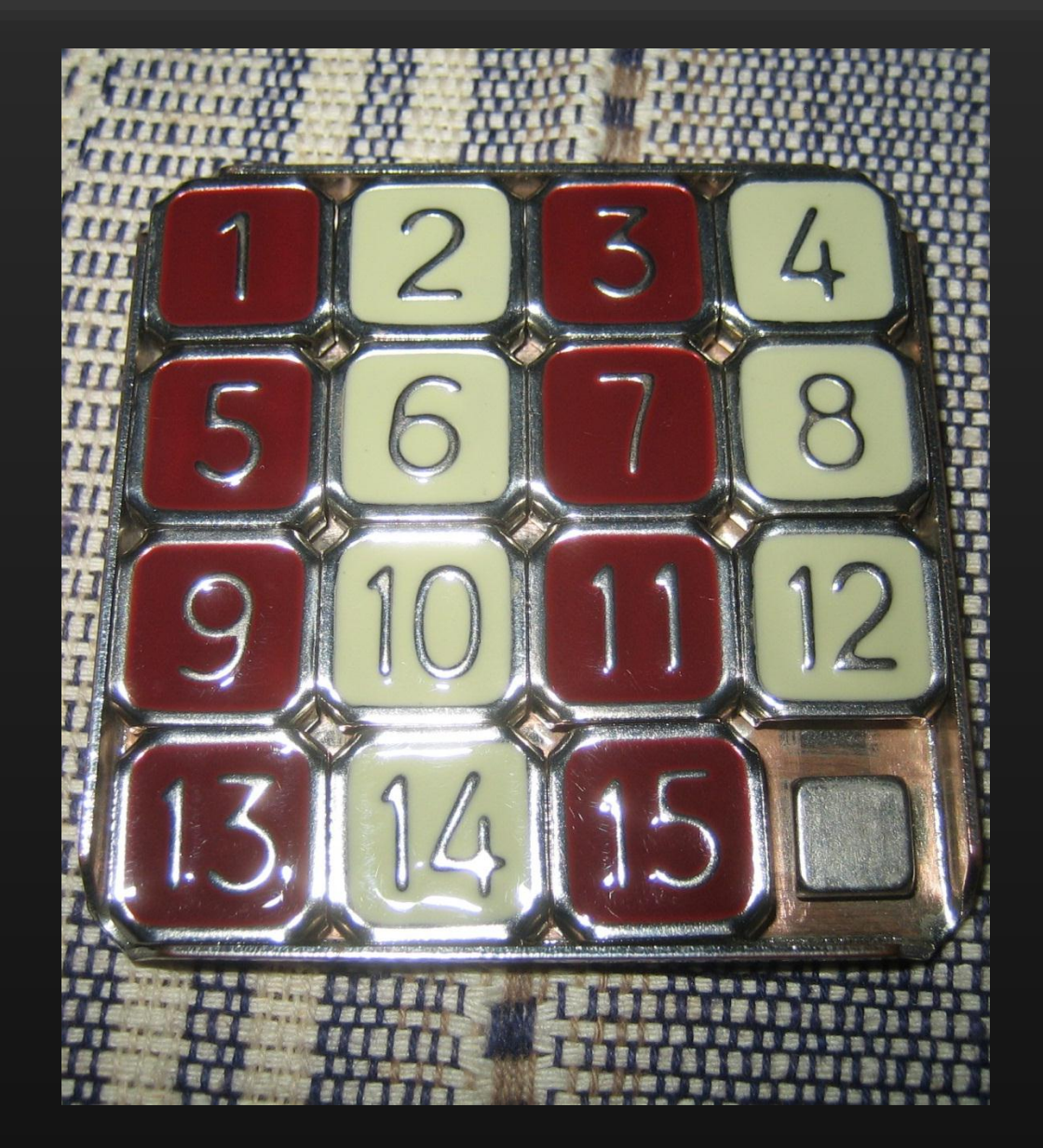

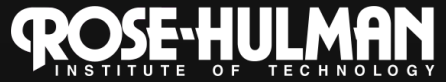

# **Events and listeners**

- An event is an action taken by the user. For example:
	- Mouse pressed, mouse released, mouse moved, mouse clicked, button clicked, key pressed, menu item selected, slider moved...
- Event listeners are code we write that executes when a certain event occurs, taking appropriate action
	- We do this by implementing the corresponding interface.
- We need to add listeners:
	- button.addActionListener(new ClickListener());

Event source

Event responder

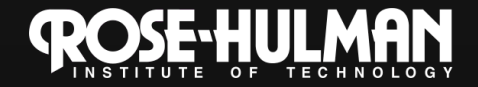

## **JButton example**

**public class ExampleButton extends JButton implements ActionListener { private ButtonAndMouseFrame frame; public ExampleButton(ButtonAndMouseFrame frame) { this.frame = frame;** 1. JButton says that it will respond to its own **this.setText("Grow");** button presses  **this.addActionListener(this);**

> $3_{-}$ Responder (this JButton) implements the required actionPerformed method, that says what to do when the JButton is pressed

@Override

}

}

}

 **public void actionPerformed(ActionEvent buttonEvent) {**

 **this.frame.grow();**

4. A JButton often refers to one or more other objects (here, the ButtonAndMouseFrame) that it stores in a field. Need a setFrame(frame) method or pass it in the constructor

### Another example: Button in a Panel

Button is the event source  $\bullet$ 

 $\}$ 

Panel has to respond to the event and therefore must listen for events.  $\bullet$ 

public TopPanel extends JPanel implements **ActionListener** { private JButton changeColor;

```
public TopPanel(){
   this.changeColor = new JButton("Click to change color");
   this.changeColor.addActionListener(this); //Add the listener to the source
   this.add(changeColor);
\}
```
public void actionPerformed(ActionEvent e){ //Change the background color of the panel

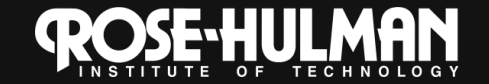

# Listener interfaces

- MouseListener - Click, enter, etc.
- MouseMotionListener
	- Move and drag
- ActionListener
	- Button presses
- KeyboardListener
- **ChangeListener**  $\bullet$ 
	- Sliders and where we only care about change
- See the API spec for which methods you need to write

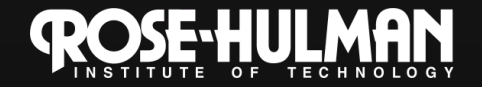

- Question: do I have to write a whole separate class in its own file, just for an actionPerformed method?
- No! You could use an anonymous listener - Simpler code, easier access to variables

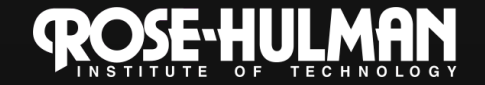

# **Back to SwingDemo**

### • Next stages:

- Pressing a button changes the panel color
- Clicking in a second panel displays the coordinates of the point clicked in the frame's title.
- Draw the UML for all classes so far
	- Add the listeners.
		- What other connections do I need?
- Code

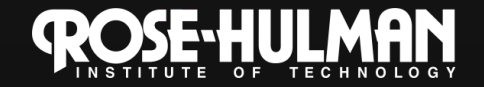

## **Mouse Adapter class**

- OK to leave most of the 5 MouseListener methods empty.
- Alternative is to extend MouseAdapter, then only override the 1-2 you need

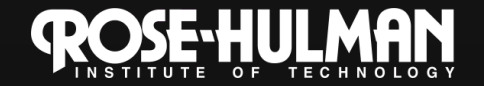

### Shapes

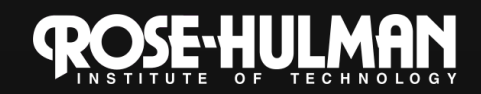

# The Shape interface

- · Methods:
	- $-$  contains()
	- intersects()
	- getBounds()
	- getBounds2D()
	- getPathIterator()

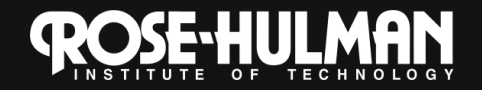

## Who implements Shape?

new Ellipse2D.Double(double x, double y, double w, double h) new Point2D.Double(double x, double y) new Line2D.Double(Point2D p1, Point2D p2) new Arc2D.Double(double x, double y, double w, double h, double start, double extent, int type)

• See the javadoc for the Shape interface!

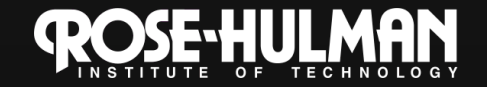

## **Back to Demo**

- Create an arbitrary polygon
- If the user moves the mouse within it, then print, "Got me!" to the console.

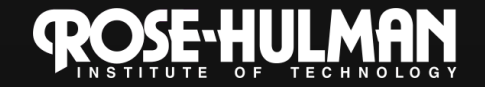

# Work on Fifteen Spec now

- You need to do 2 things before you start coding:
	- Show us your UML
	- Show us your user stories

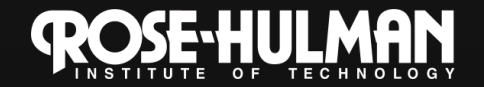

# **UML** ideas

- List of components
- For each component
	- Extends a class?
	- Implements interfaces?
	- Creates instances of other components?
	- Has instances of other components?
- For which objects can I use the default Java version and which do I need to extend?
	- · Frames, panels: extend
	- Text boxes: use Java's
	- Buttons: it depends

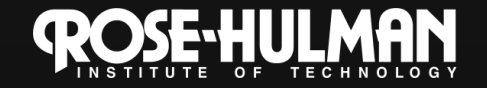